# **Plus Portals FAQ**

#### **How do I get to the PlusPortals website?**

Type plusportals.com/aloysius in your browser's address bar or access the link from the St. Aloysius School home page.

#### **What if I forget my password?**

If you forget your password, click on the "Can't Access Your Account?" link on the login page. Type in your username (email address) and reset your password.

## **What happens if I change my email address?**

If your email address changes, you will need to contact St. Aloysius to update your email information. Once your new email in on file with the school, the school will send a new activation link to your new email address.

## **What information is showing on the PlusPortals?**

The PlusPortals tabs allow users to access different student information. **Home Page:** Displays current class averages, recent scores, and office attendance **Demographics Tab:** Displays family contact information **Attendance Tab:** Displays the office daily attendance with details **Report Card Tab:** Displays the most recent office report card **Schedule Tab:** View student's scheduled classes with teacher names **Classes Tab:** View individual class information, announcements, calendars, and more **Scores Tab:** View student's current average and assignment grade information by class

## **How do I change directory information**?

Once you have logged in you will need to decide what information you would like to remain visible to the school community. You will go to your name and click the drop down menu and select "Directory Listing". When you select "Directory Listing" you will see the choice to include all information or you many chose to limit the information. As a reminder, this information is password protected and can only be accessed by St. Aloysius families. If you chose to have all of your contact information shared you do not need to do anything. To search by your child's class in the directory please us their homeroom number and letter found in the demographic section. For example, 7B.

## **How do I access the ParentPlus App?**

You can also access the PlusPortals from any device with an Internet connection. You can visit the site and log in with any typical web browser. There is a phone app for Android or iOS available through iTunes or Google Play. You can locate the phone/iPod app by searching for "ParentPlus" or "Rediker." A screen shot of the app is below. Once you download the app you will need to search using "Aloysius" and then choose "St. Aloysius Catholic School". There is another St. Aloysius School so be sure to choose "St. Aloysius Catholic School". You will login using your username and password.

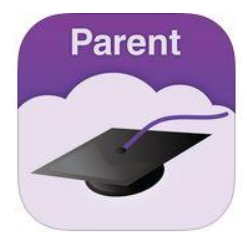